## **Избавьтесь от предрассудков!**

Предположим, вы уже научились включать и выключать компьютер, пользоваться мышью и клавиатурой, а возможно, у вас даже появилось желание написать несколько программ — для собственного удовольствия.

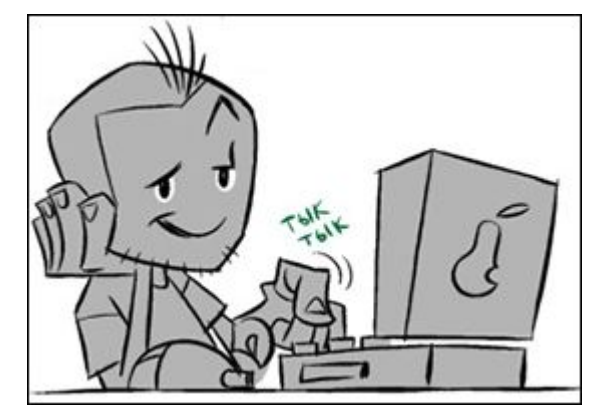

Если же вы все еще сомневаетесь в своей способности осилить такую "сложную" вещь, как программирование, вспомните Альберта Эйнштейна. У маленького Альберта был школьный учитель по физике, который считал, что мальчик, наверное, умственно отсталый — настолько плохо он воспринимал школьную программу.

Говорят, Альберт Эйнштейн в свое время сказал: «**Воображение имеет намного большее значение, чем образование**».

Некоторые утверждают, что Эйнштейну также принадлежат слова "**Если мой школьный учитель такой умный, то где же его Нобелевская премия?**" . Однако, имела ли место вторая реплика, точно не известно.

Итак, если у вас есть воображение,

персональный компьютер и **Visual Basic** , значит, вы готовы!

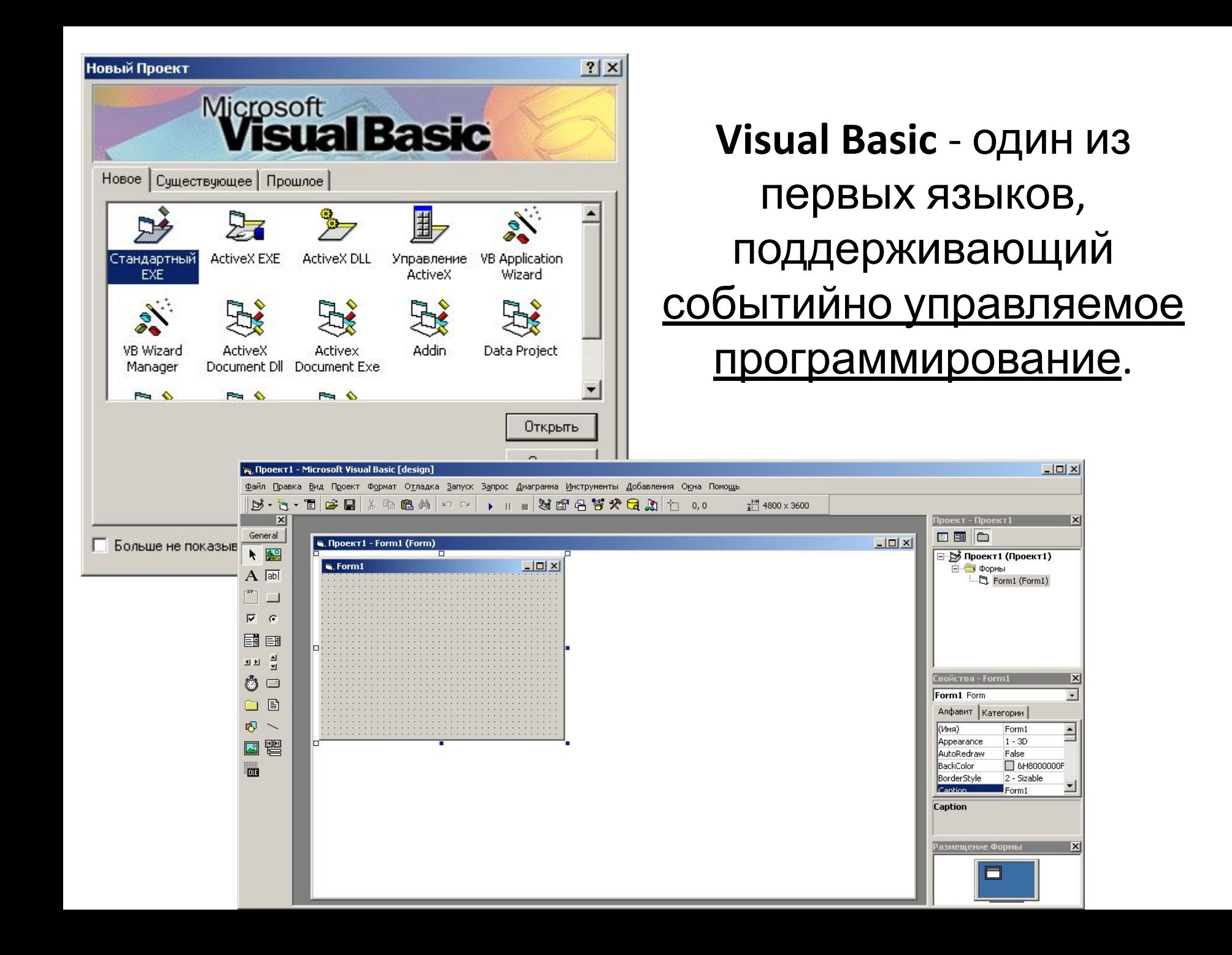

В событийно-управляемом программировании вместо скрупулезного описания каждого шага вы лишь указываете, как реагировать на различные события (действия пользователя): выбор команды, щелчок кнопкой мыши в окне, перемещение мыши. На одни события можно предусмотреть реакцию, другие – просто проигнорировать. Вы создаете не одну большую программу, а приложения Windows, состоящие из набора взаимодействующих микропрограмм (процедур), управляемых пользователем. С помощью Visual Basic такое приложение можно разработать достаточно быстро и без глубоких профессиональных познаний и навыков.

Visual Basic пользуется успехом с момента выхода самой первой версии, разошедшейся в десятках тысяч копий и получившей ряд призов от самых авторитетных компьютерных журналов.

## Структура окна приложения Visual Basic

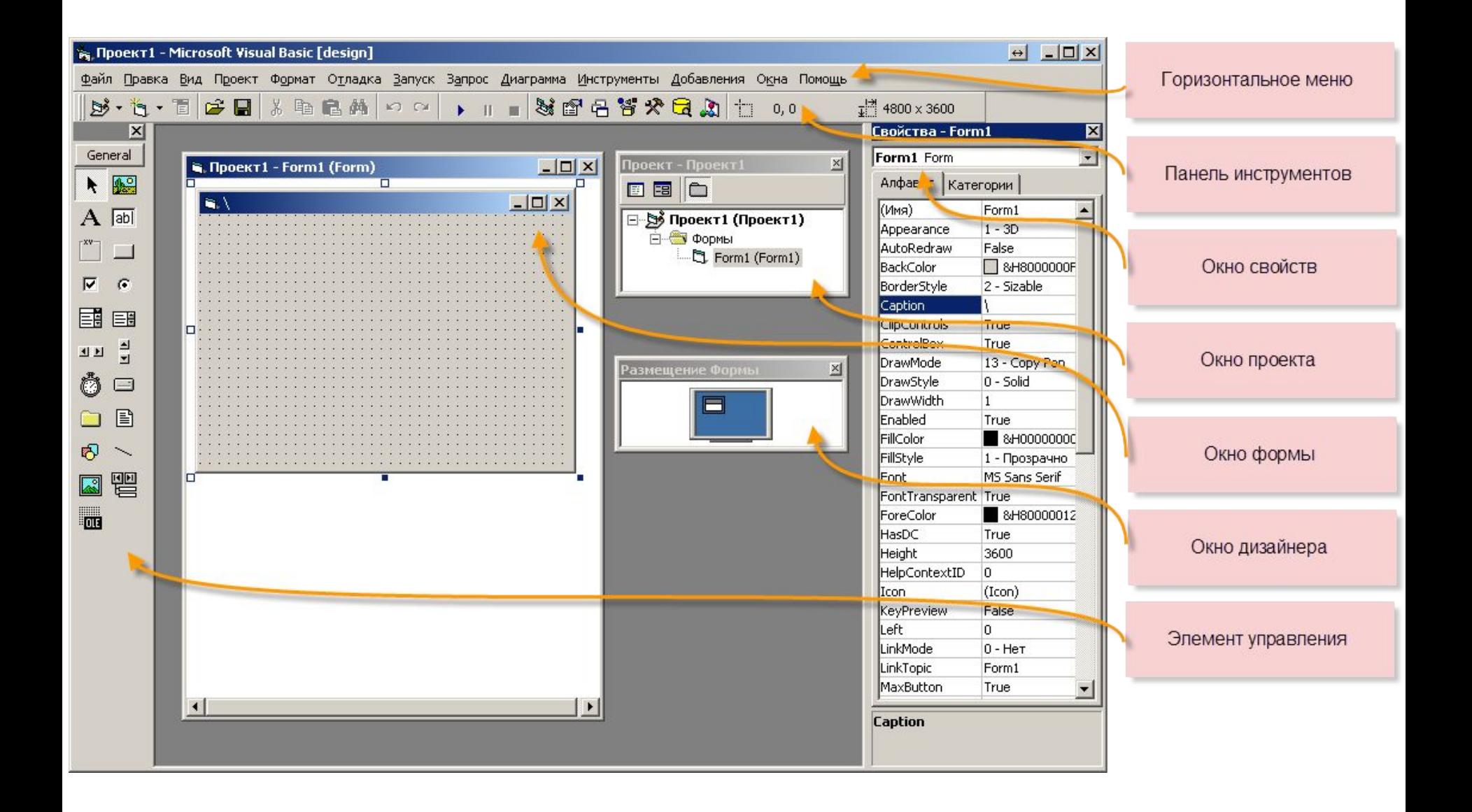

## Интегрированная среда Visual Basic.

Состав: 1) заголовок программы (Имя приложения, Имя документа, Управляющие кнопки);

**18 Проект1 - Microsoft Visual Basic [design]**<br>2) строка меню (стандартные и специфичные группы команд);

уя Проект1 - Microsoft Visual Basic [design]

Файл Правка Вид Проект Формат Отладка Запуск Запрос Диаграмма Инструменты Добавления Окна Помощь<br>3) ПАНСЛЬ ИНСТРУМСНТОВ (Standard - ПРСДПОЛЫНО Н наиболее часто используемых возможностей, которые можно найти в меню File, Project, Debug, Run; Edit используется при работе с программным кодом; Debug используется для тестирования программы и исправления ошибок; Form Editor - используется для изменения размеров, перемещение и выравнивания ЭЛЕМЕНТОВ УПРАВЛЕНИЯ В ФОРМЕ);<br>║В・б・Ѣは■ ∦ ≞ 6. ₩ 2 2 D D T D В @ В з х С Д Н 0,0

 $\frac{1}{4}$  4800 x 3600

### Интегрированная среда Visual Basic.

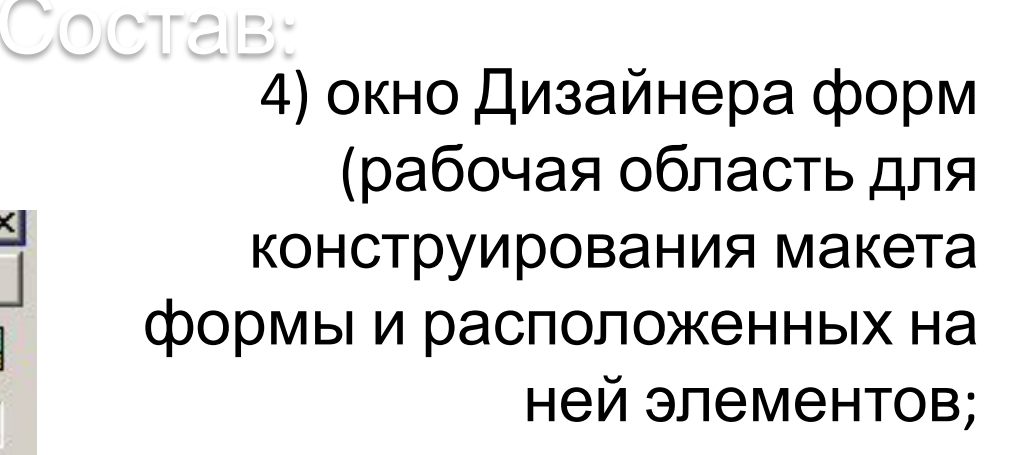

5) окно Project Explorer (представляет собой отражение структуры проекта);

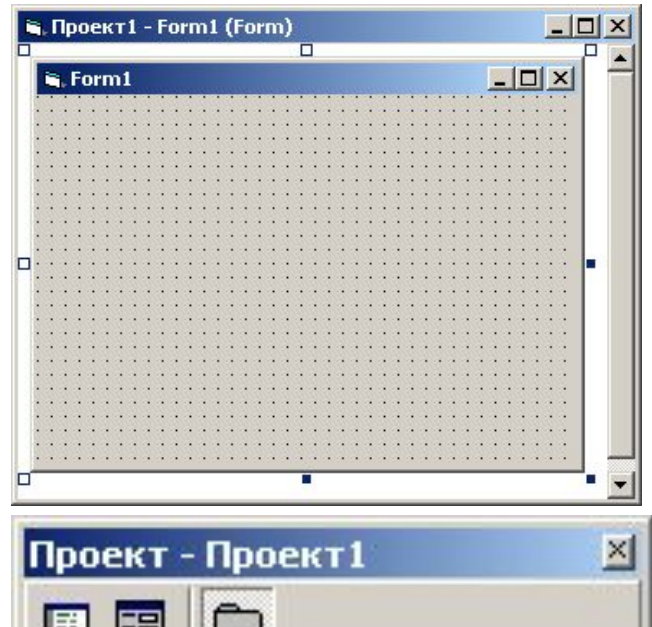

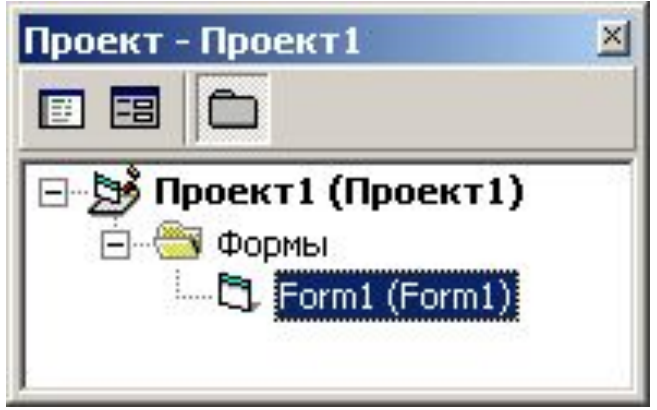

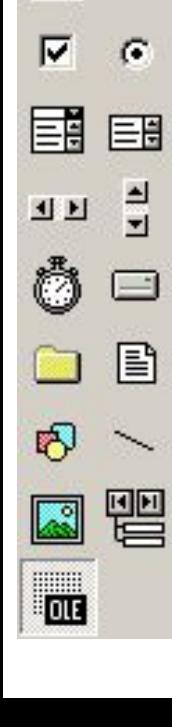

Genera

 $\mathbf{A}$ 

**A.C.** 

 $\sqrt{ab}$ 

 $\mathbb{R}$ 

6) панель элементов управления ToolBox (обзор основных элементов управления приводится ниже);

### Интегрированная среда Visual Basic.

 $\n *Okho E CBO WCTB CPO CPO CPO CPO CPO CPO CPO CPO CPO CPO CPO CPO CPO CPO CPO CPO CPO CPO CPO CPO CPO CPO CPO*$ 

#### Свойства) ;

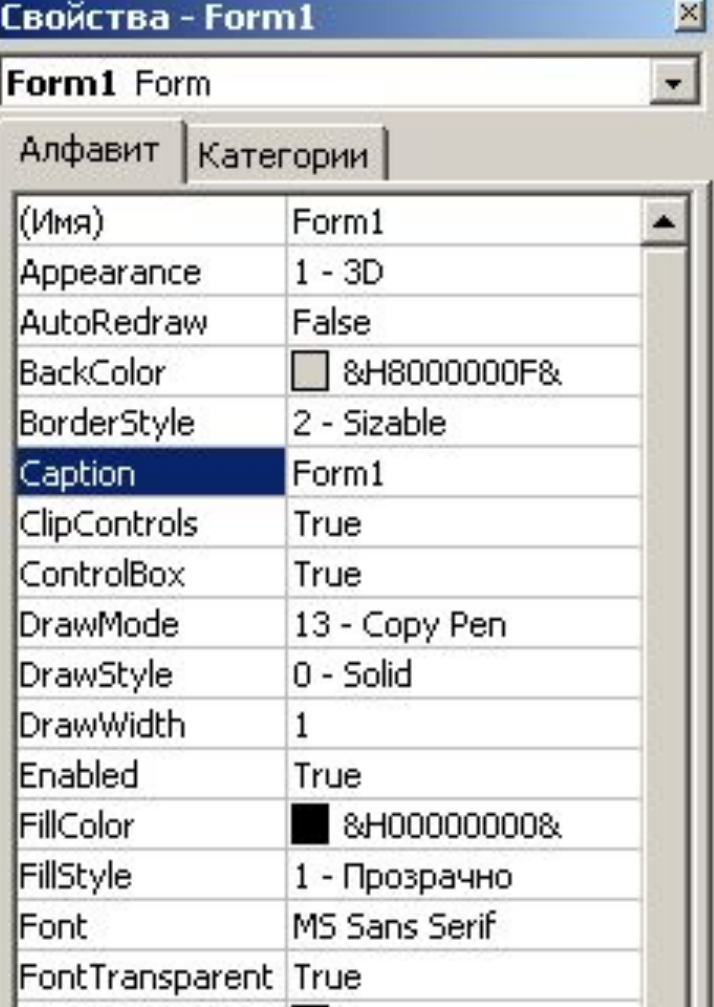

Каждый объект в **Visual Basic**, например форма или элемент управления, имеет свой собственный набор описывающих его свойств. Хотя набор свойств у различных объектов может быть разным, некоторые из них есть почти у всех объектов. Свойства конкретного элемента управления можно просмотреть в окне Свойства.

## **Запуск Visual Basic**

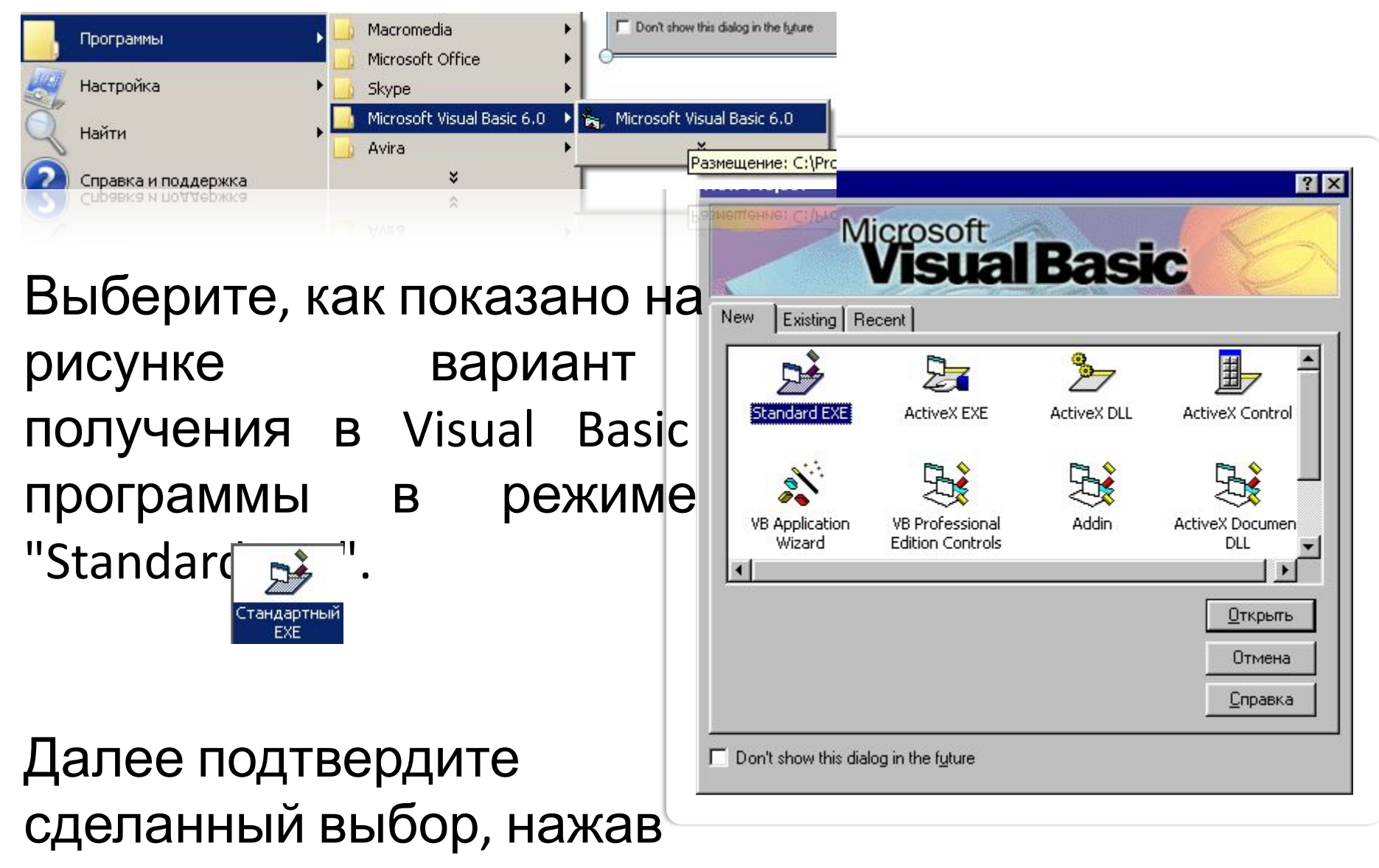

 $\mathbf{r}$   $\mathbf{r}$   $\mathbf{$ 

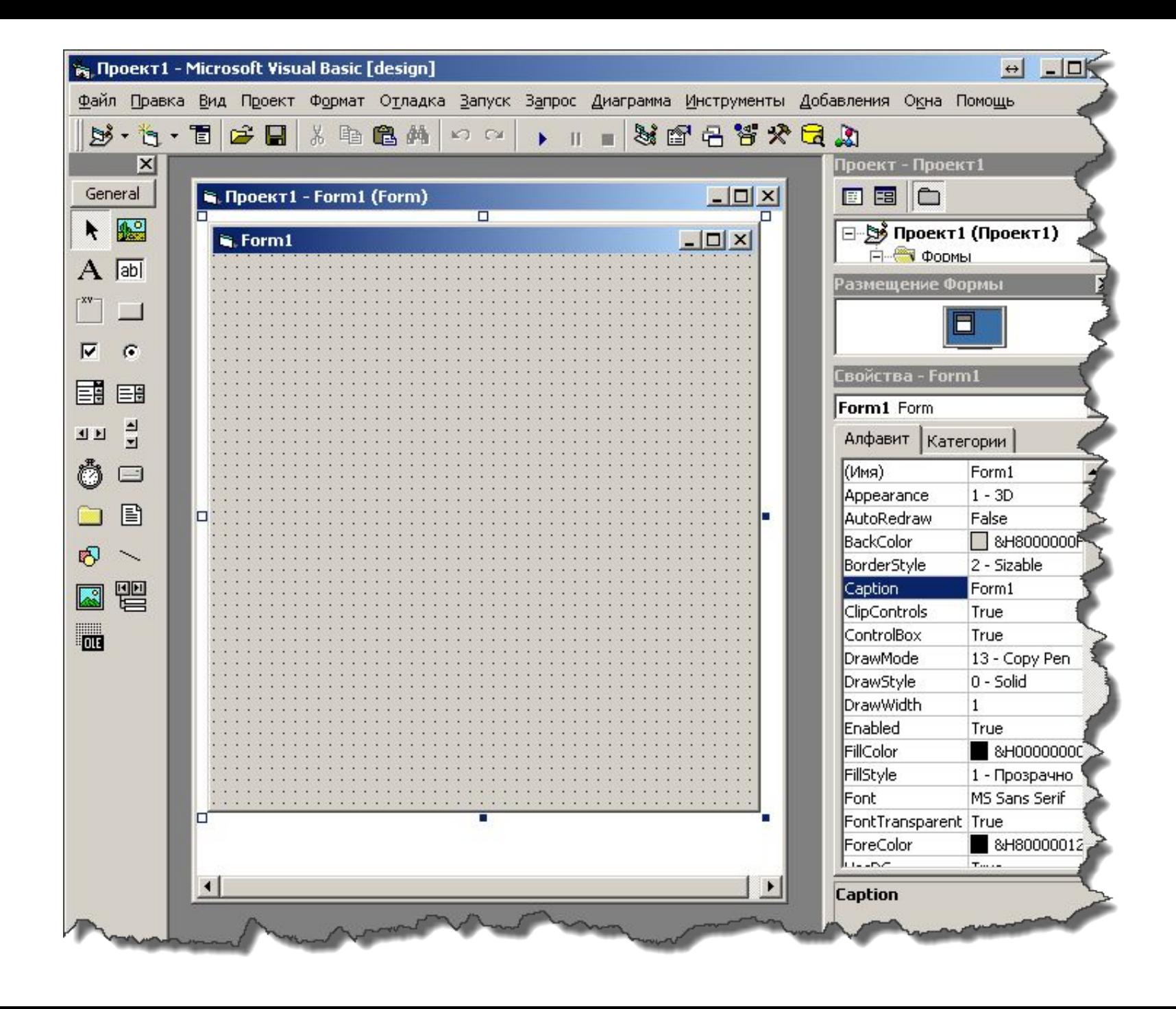

#### **Создание приложения в Visual Basic включает следующие два базовых шага:**

1) Построение пользовательского интерфейса приложения. 2). Написание программного кода, который отвечает на действия, предпринимаемые в пользовательском интерфейсе.

Первый шаг при создании приложения заключается в проектировании форм, которые будут использоваться в приложении. А также в проектировании меню и панелей инструментов. Обычно пользователям нравятся такие приложения, которые просты в освоении и ощутимо повышают продуктивность их труда. Поэтому проектировать формы нужно очень тщательно, ибо это главный компонент интерфейса. Нужно все время взаимодействовать с пользователем, чтобы найти приемлемую и оптимальную для него компоновку форм и интерфейса.

## Моё первое приложение

Чтобы построить первое приложение в Visual Basic, разработчику потребуется всего несколько минут. Он создает интерфейс пользователя, "рисуя" элементы управления, например, текстовые поля или кнопки управления, на форме. Далее он устанавливает свойства для формы и для элементов управления, чтобы задать, например, цвет и размер. Затем он пишет программный код на языке Visual Basic, и приложение начинает работать

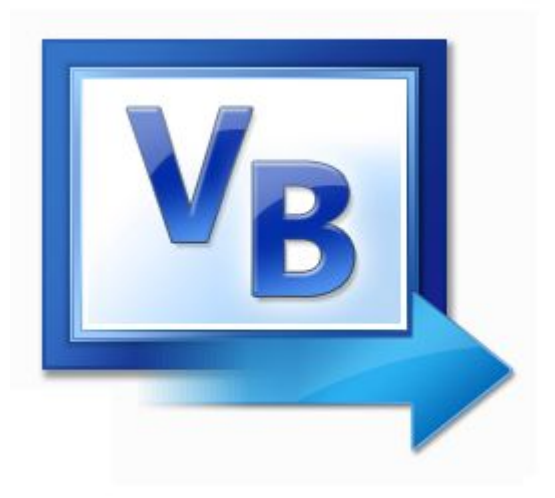

# Спасибо

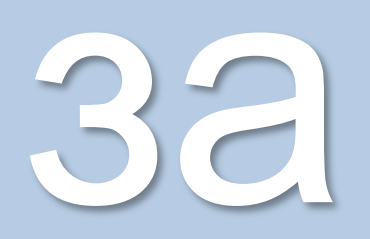

## внимание!